001-00

#### **OneDrive のファイルの状態** OneDrive |  $\overline{C}$

2024-01-19

## **【1】アイコンの説明**

**①青いクラウド アイコン**

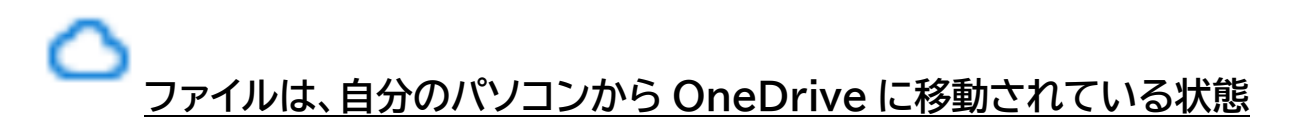

**(メリット)自分のパソコンにファイルはないので、パソコンに保存できる容量(SSD)を 使用しない**

**(デメリット)ファイルを開く時に自分のパソコンにダウンロードしないといけないので 時間がかかる**

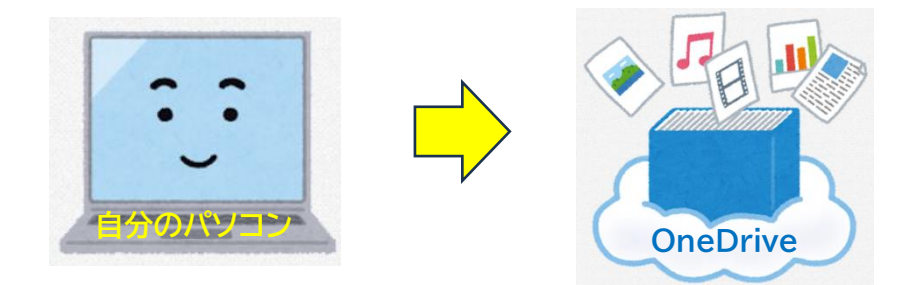

**②緑色のティック アイコン**

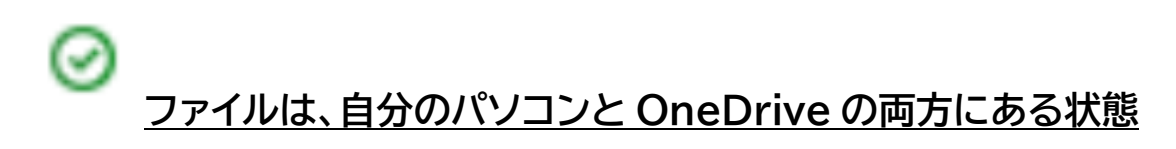

(注)時間がたてば、OneDrive に移動される(手動で移動することも可能)

**(メリット)ファイルがすぐに開く (デメリット)パソコンに保存できる容量(SSD)が減る**

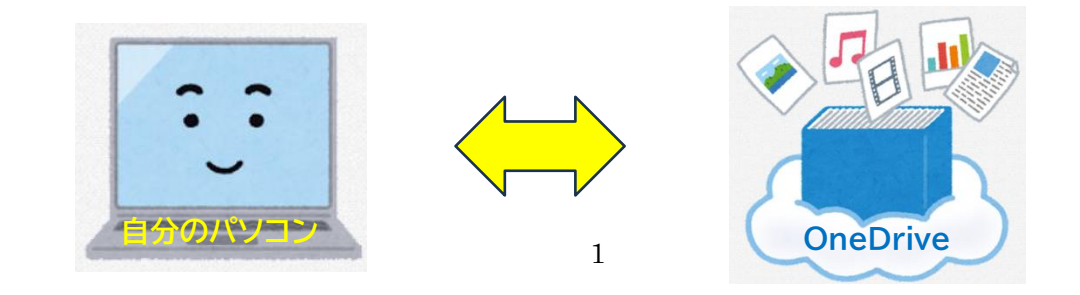

#### **③白のチェック マークが付いた緑色の実線**

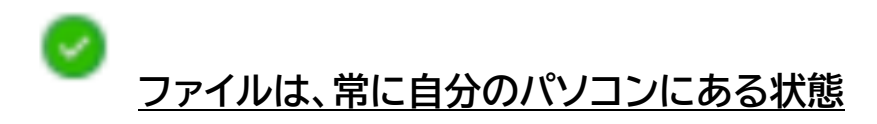

**(メリット)ファイルがすぐに開く (デメリット)パソコンに保存できる容量(SSD)が減る**

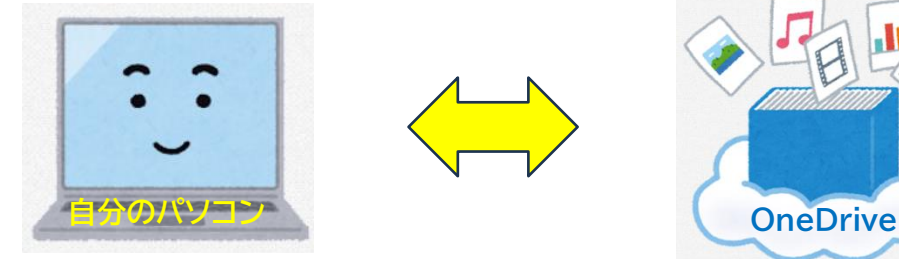

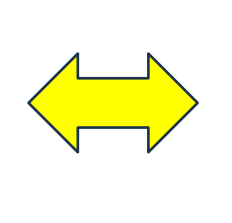

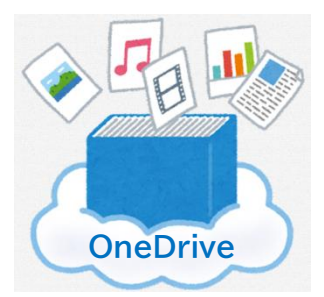

【参考 URL】

■OneDrive アイコンの意味は? (Microsoft サポート) <http://tinyurl.com/yfex7voh>

### **【2】アイコンの状態を変更する**

(1)ファイルをクリックして確認するとダウンロードされて、アイコンが (自分 のパソコンと OneDrive の両方にある状態)になりますので、そのファイルを右ク リックします。

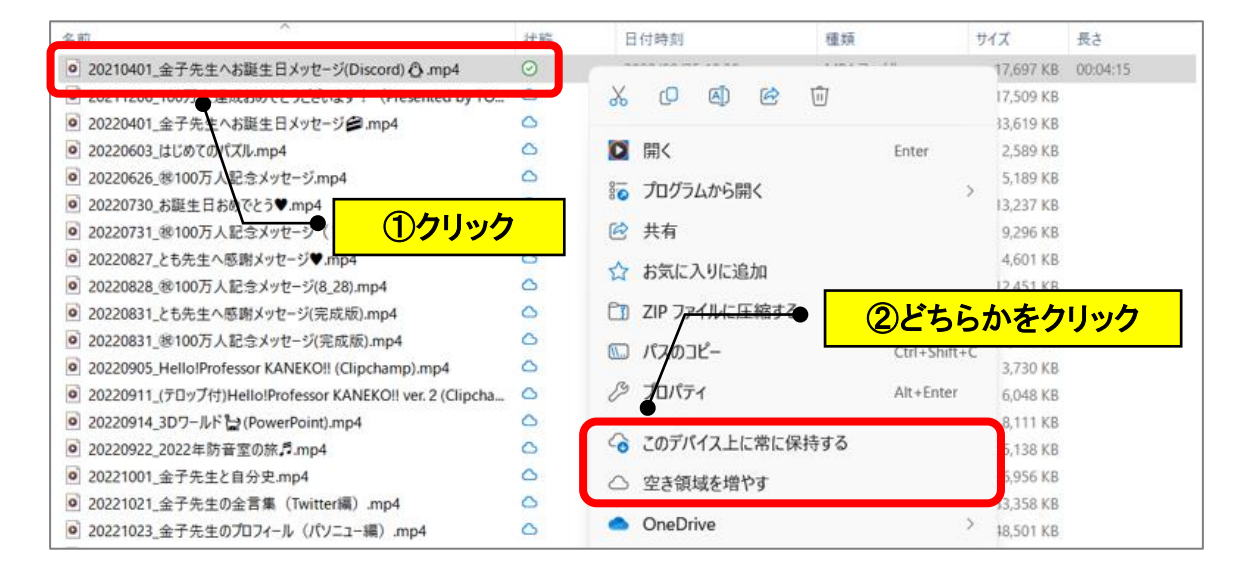

①「このデバイス上に常に保存する」をクリック

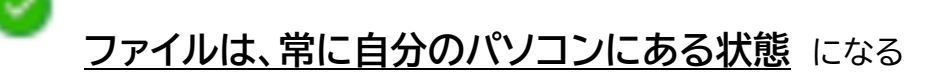

→毎日更新するファイルは、パソコンにファイルがあるため、すぐに開くのでこの状態の方が 便利。

②「空き領域を増やす」をクリック

# **ファイルは、自分のパソコンからOneDriveに移動されている状態** に

```
なる
```
→たまにしか使用しないファイルは、OneDrive に移動しておく方が、パソコンに保存でき る容量(SSD)を使用しない。

(参考)  $\overline{c}$  = OneDrive に移動中のアイコン